## **วิธีลงทะเบียนเรียนออนไลน์ วิชาเทคโนโลยีสารสนเทศและสื่อสังคมออนไลน์**

- 1. เข้าเว็บไซต์ http://cscom.bsru.ac.th
- 2. คลิกปุ่ม "ลงทะเบียน"

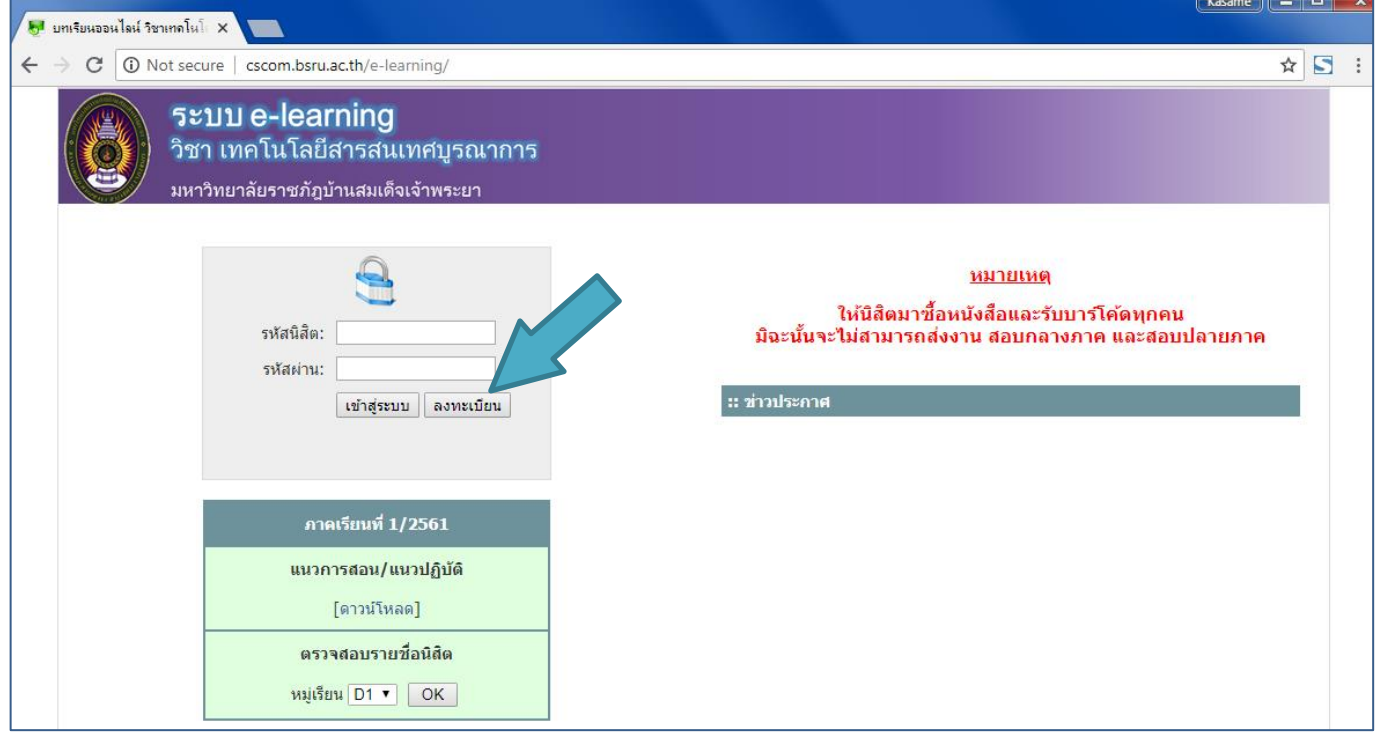

3. กรอกรหัสนักศึกษา และกดปุ่ม "ตรวจสอบรหัส"

ı

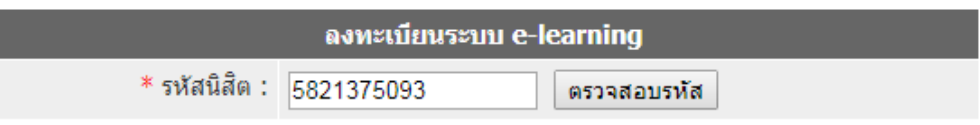

หากขึ้นข้อความว่า "ไม่พบข้อมูลนิสิต" ให้ติดต่ออาจารย์ผู้สอนเพื่อขอเพิ่มชื่อผู้เรียน

4. กรอกข้อมูลให้ครบ โดยรหัสหนังสือเป็น**ตัวเลข 10 หลัก**ปรากฏอยู่ใน <u>หน้าคำน</u>ำ ของหนังสือ ตั้งรหัสผ่านของท่านเอง และคลิกปุ่มลงทะเบียน หากสำเร็จจะขึ้นข้อความว่า "ลงทะเบียนเรียบร้อยแล้ว" เป็นอันจบขั้นตอนการลงทะเบียน

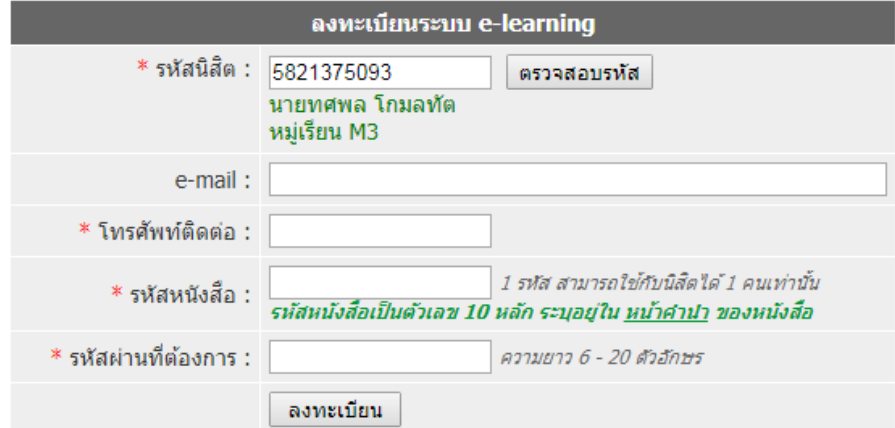

\*\*\* หมายเหตุ หากลืมรหัสผ่านให้ติดต่อห้อง 412

## **วิธีเข้าเรียนบทเรียนออนไลน์**

- 1. เข้าเว็บไซต์ http://cscom.bsru.ac.th
- 2. กรอกรหัสนักศึกษาและรหัสผ่าน (ที่ตั้งไว้ตอนขั้นตอนการลงทะเบียน) และคลิกปุ่ม "เข้าสู่ระบบ"

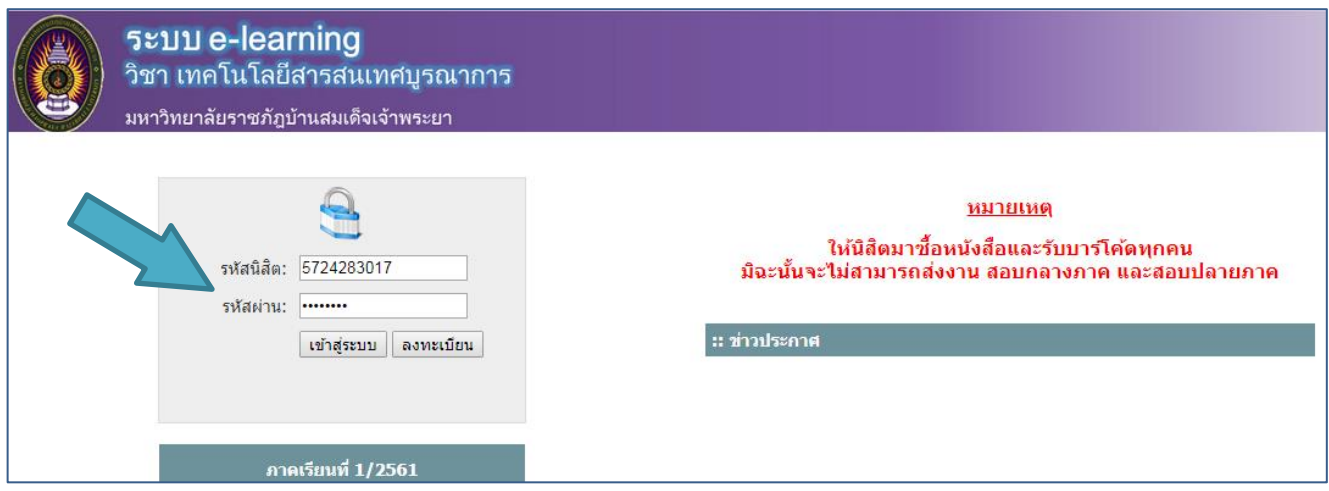

## 3. คลิกปุ่ม "คลิกเพื่อเข้าสู่บทเรียนออนไลน์"

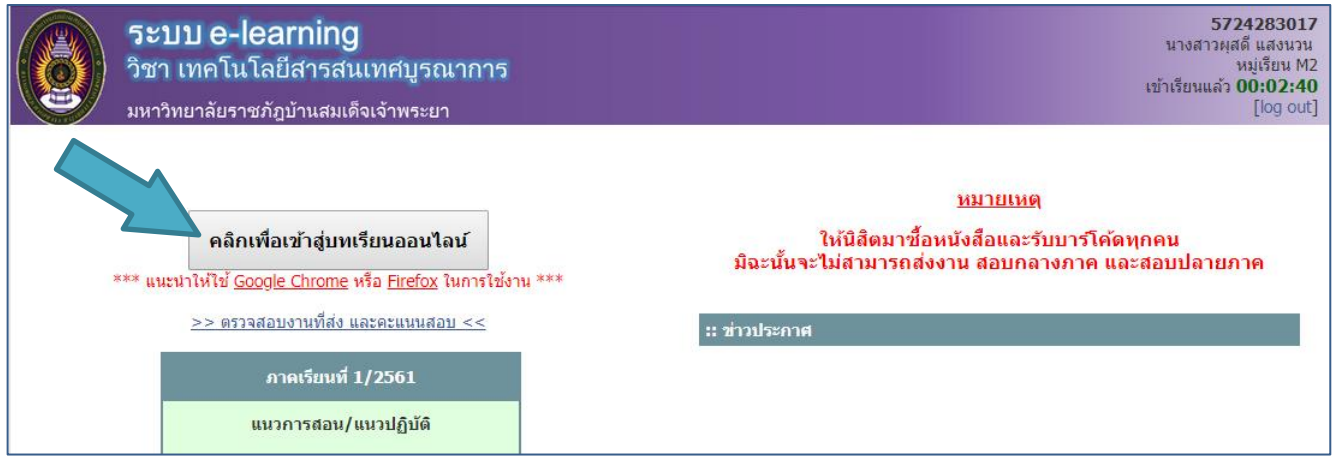

## 4. เลือกบทและหัวข้อเพื่อเข้าเรียน โดยเวลาที่เข้าเรียนแล้วจะปรากฏอยู่แถบบนขวาของหน้าจอ

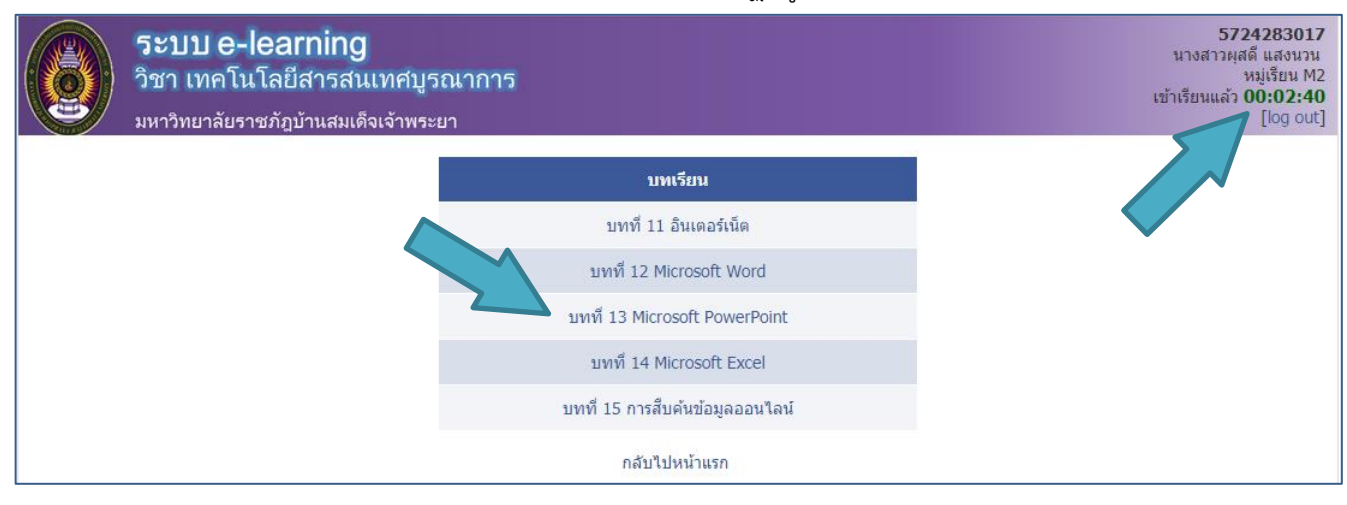